# TUTORIAL DE PRESERVAÇÃO DIGITAL

Eliane Batista Pontes João Guilherme Nogueira Machado

# INTRODUÇÃO

O desenvolvimento deste modelo destina-se à criação de um fluxo, que serve de base para a estruturação de uma plataforma tecnológica, cujo objetivo principal é a elaboração de um sistema de controle de digitalização para a preservação e acesso aos documentos audiovisuais/videográficos. Este sistema considera as interfaces necessárias para contemplar o processo de digitalização, seguindo os princípios fundamentais da arquivística. Sobretudo visa registrar, através de metadados, o histórico de processo, isto é, as etapas de digitalização orientadas por requisitos de preservação que garantam o acesso a longo prazo dos documentos audiovisuais em consonância com as políticas institucionais de Preservação dos Acervos Científicos e Culturais e de Acesso Aberto ao Conhecimento da Fiocruz.

Vale ressaltar, portanto, a importância da elaboração de um arcabouço político normativo institucional – composto por Políticas, Programas, Planos, Manuais etc. – no que tange à preservação digital de acervos em instituições que desenvolvam ações de preservação do seu patrimônio cultural, a fim de efetivar e garantir a sustentabilidade da execução destas ações.

Deste modo, o passo a passo descrito abaixo não prescinde de um plano de digitalização detalhado que oriente sobre as questões relacionadas com infraestrutura, requisitos, diretrizes e procedimentos que se baseiam em normas e padrões reconhecidos no campo da preservação digital para a criação de representantes digitais e que atendam às especificidades dos documentos videográficos.

Os quadros apresentados neste documento foram extraídos do projeto de digitalização do acervo da VideoSaúde Distribuidora (VSD) da Fiocruz e se destinam a, meramente, ilustrar algumas das etapas da digitalização.

#### PASSOS

As etapas elencadas a seguir integram as pesquisas e experiências práticas das atividades de preservação digital que estão em curso na VideoSaúde Distribuidora. Cada um destes passos representam as interfaces da plataforma que se encontra em pleno desenvolvimento.

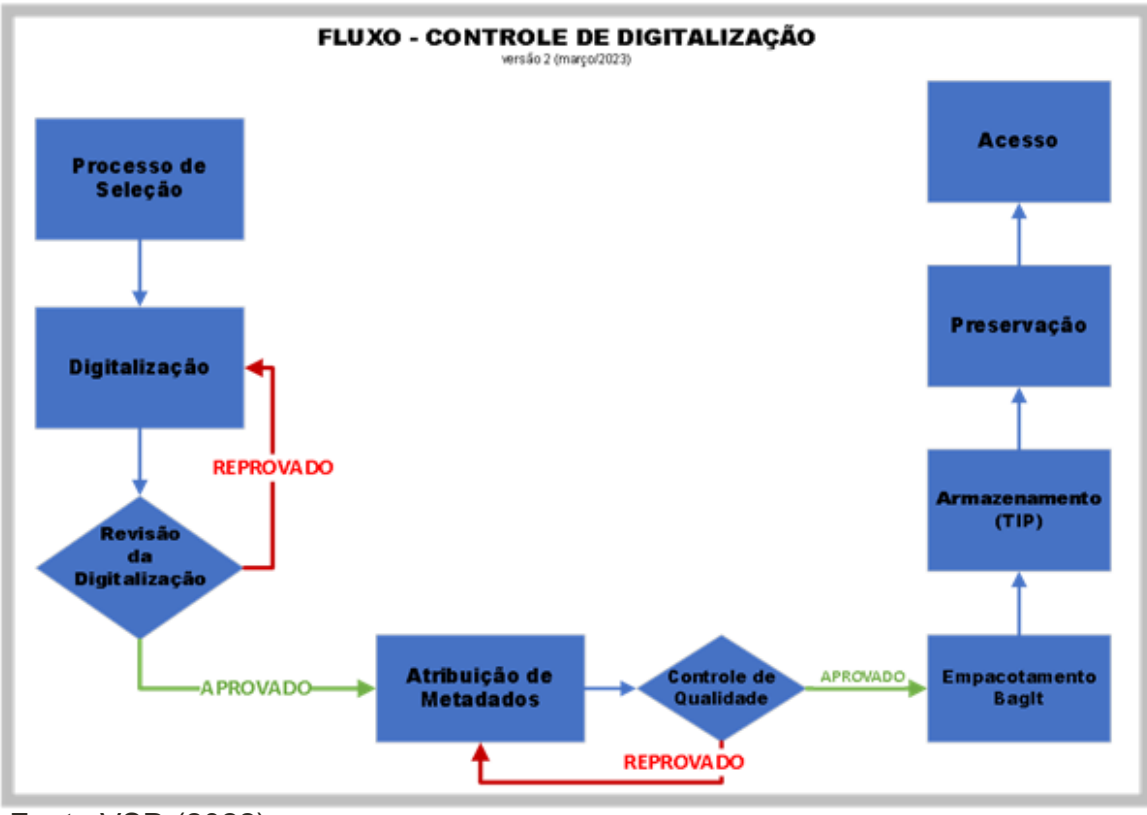

Fonte:VSD (2022)

# 1. PROCESSO DE SELEÇÃO

Neste primeiro passo realiza-se a seleção das fitas que devam ser digitalizadas, elencando a ordem de prioridade; essas fitas precisam estar em boas condições de higienização, assim como as máquinas utilizadas para a reprodução.

# 2. DIGITALIZAÇÃO

O passo da digitalização se divide em dois processos: um executado fisicamente – a fita é inserida no VT e realizado o processo de digitalização para a geração de um representante digital; o outro se dá com o preenchimento das informações referentes ao representante digital (RD) criado;

Importante que se tenha marcadores de status para as seguintes ações:

- Títulos em processo de digitalização;
- Títulos digitalizados e reprovados na revisão;
- Títulos digitalizados e aprovados na revisão;
- Títulos digitalizados e aguardando revisão;

Os representantes digitais podem ser apresentados em três formatos distintos de arquivo de vídeo, considerando a necessidade de preservar e dar acesso: matriz de preservação, cópia de trabalho (mezanino) e cópia de acesso.

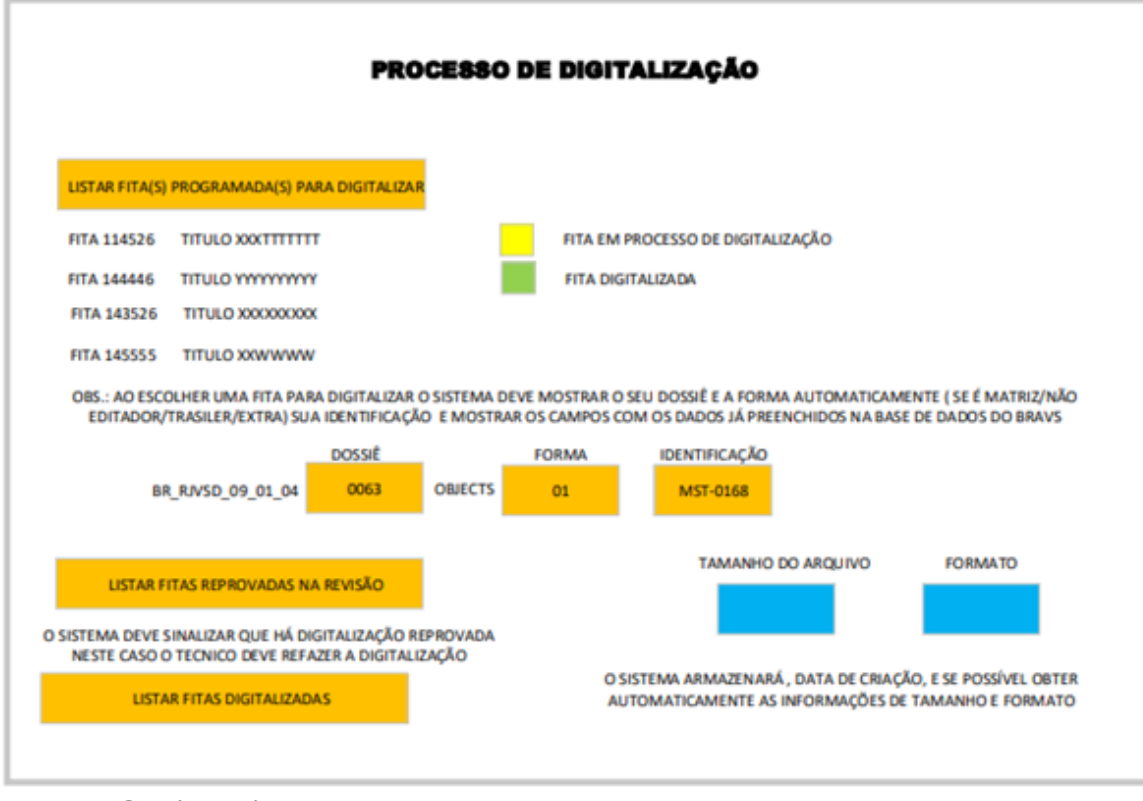

Fonte:VSD (2022)

# 3. REVISÃO DE DIGITALIZAÇÃO

(Se aprovado segue para o passo seguinte; se não volta para o passo anterior).

(Este passo permite o controle da revisão do representante digitai criado na digitalização. O operador deve realizar a revisão considerando assistir o vídeo observando a integridade do início ao fim, monitorando a qualidade de áudio e vídeo.

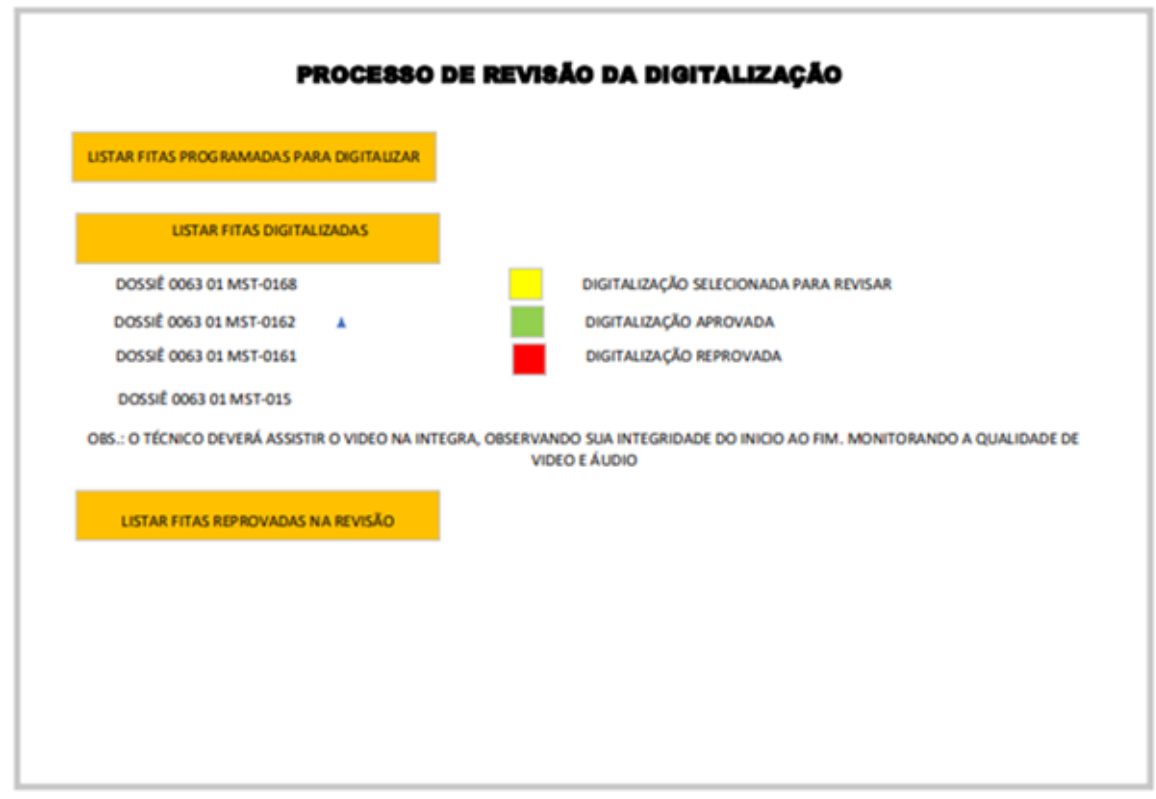

Fonte:VSD (2022)

# 4. ATRIBUIÇÃO DE METADADOS

Nesta etapa, o sistema deve gerar os metadados técnicos extraídos por meio de software de código aberto (MediaInfo) e exportados em XML no padrão PBCore. Importante identificar as informações que permitem o registro de criação do representante digital; serão trabalhados metadados em PREMIS com complementação em reVTMD para o registro do histórico de processos.

As informações correspondentes ao processo de digitalização para a criação do representante digital são, por exemplo: resolução, proporção de tela, tamanho, formato, fita digitalizada, placa utilizada, sistema operacional etc.;

Seções do perfil de metadados do METS XML:

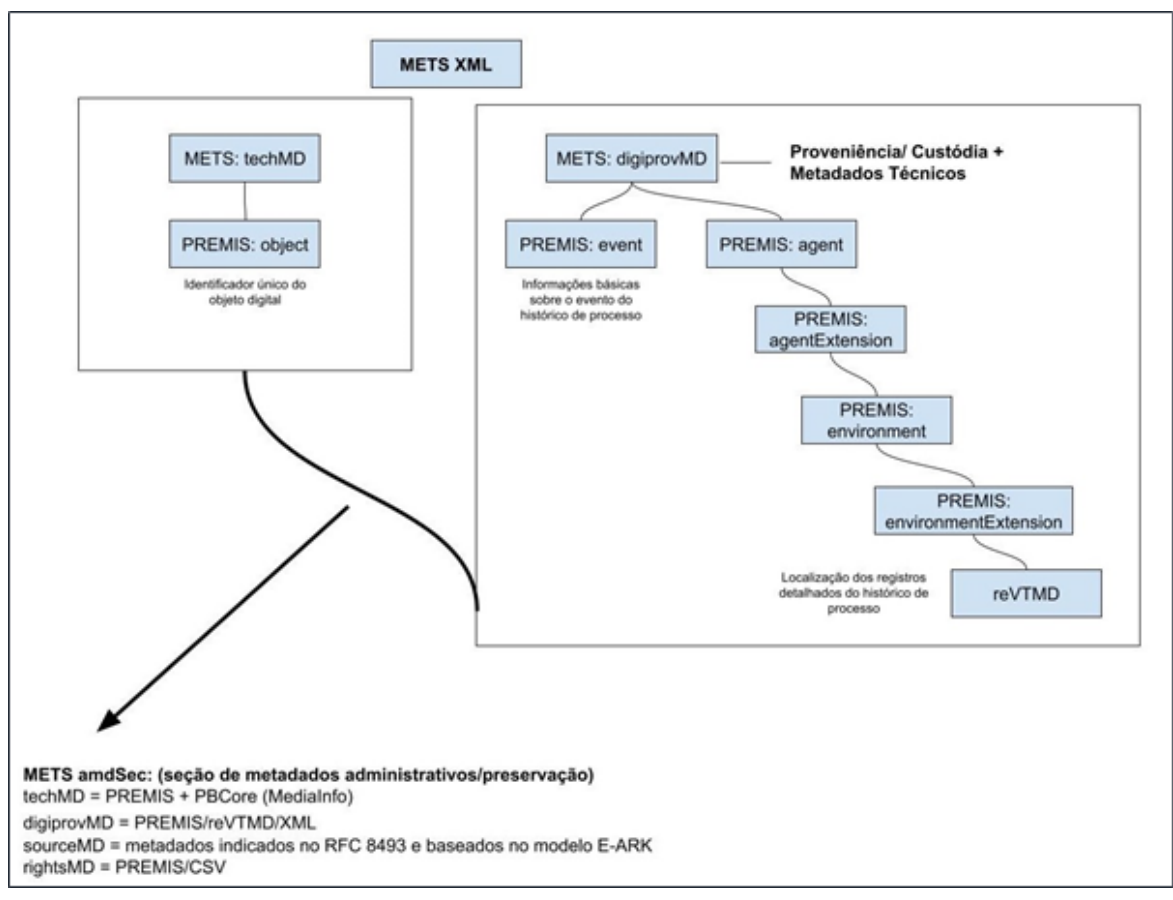

Fonte: [adaptação] VSD (2022)

Exemplos de preenchimento de uma estrutura XML:

**Estrutura XML com elementos PREMIS e reVTMD (c/ exemplos de preenchimento):**

<premis:object>

<premis:objectIdentifier>

```
<premis:objectIdentifierType>UUID</premis:objectIdentifierType>
```
 <premis:objectIdentifierValue>a03b9483-5417-4feb-a856 aeb6633c224f</premis:objectIdentifierValue>

#### </premis:objectIdentifier>

</premis:object>

<premis:event>

<premis:eventType>Digitization</premis:eventType> <premis:eventDateTime>2023-03-08</premis:eventDateTime>

</premis:event>

<premis:agent> <premis:agentIdentifier> <premis:agentIdentifierType>repository code</premis:agentIdentifierType> <premis:agentIdentifierValue>12345</premis:agentIdentifierValue> </premis:agentIdentifier> <premis:agentName>VSD-Fiocruz</premis:agentName> <premis:agentType>organization</premis:agentType> <premis:agentExtension> <premis:environment> <premis:environmentExtension> <revtmd:reVTMD> <revtmd:object> <revtmd:filename>180817</revtmd:filename> <revtmd:identifier>a03b9483-5417-4feb-a856 aeb6633c224f</revtmd:identifier> <revtmd:mimetype>video/matroska</revtmd:mimetype> <revtmd:captureHistory> <revtmd:digitizationEngineer>José da Silva</revtmd:digitizationEngineer> <revtmd:preparationActions>Rebobinamento</revtmd:preparationActions> <revtmd:preparationActions>Higienização</revtmd:preparationActions> <revtmd:codingProcessHistory> <revtmd:role>VTR</revtmd:role> <revtmd:manufacturer>Sony</revtmd:manufacturer> <revtmd:modelName>BVU-950</revtmd:modelName> <revtmd:signal>Y/C</revtmd:signal> </revtmd:codingProcessHistory> <revtmd:codingProcessHistory> <revtmd:role>TBC</revtmd:role> <revtmd:manufacturer>Leitch</revtmd:manufacturer> <revtmd:modelName>DPS 295</revtmd:modelName> <revtmd:signal>YCbCR</revtmd:signal> <revtmd:settings>Saturation reduzida em

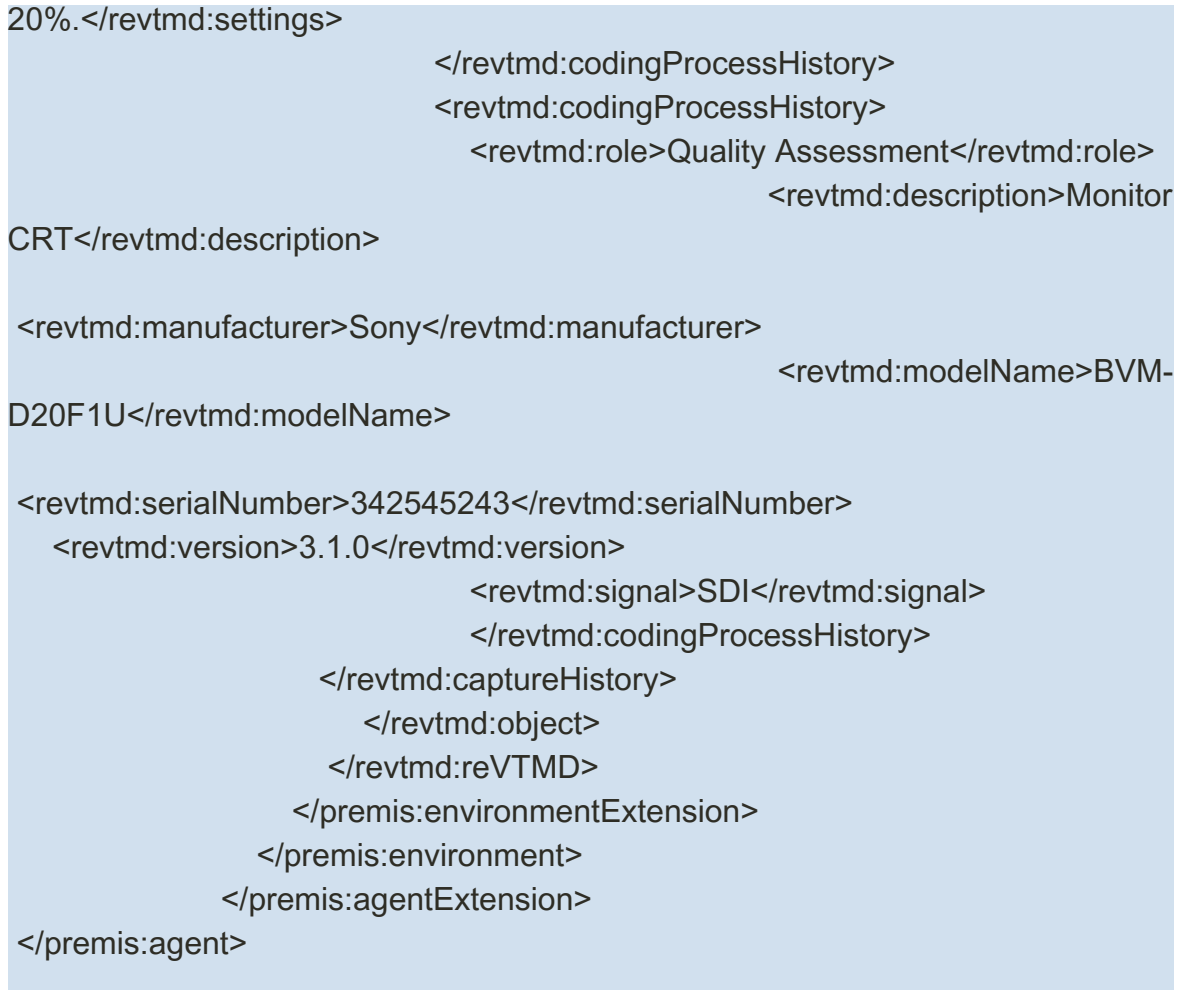

#### 5. CONTROLE DE QUALIDADE

(Se aprovado segue para o passo seguinte; se não volta para o passo anterior).

Este passo se destina ao controle de qualidade das informações arquivísticas, sendo a etapa necessária da verificação dos campos de metadados. Nesta etapa devem ser revisados os metadados descritivos e os de direitos codificados em CSV, bem como conferidos os técnicos dos RD gerados e os técnicos de preservação com o registro do histórico de processos codificados em XML.

O sistema deve indicar:

- -Dossiês a revisar;
- -Dossiês com metadados corrigidos;
- -Dossiês com metadados reprovados;

# 6. EMPACOTAMENTO BAGIT

Este passo, se faz a partir da ferramenta de código aberto Bagger. O formato BagIt deve conter campos de metadados baseados no RFC 8493 da IETF (Força Tarefa de Engenharia da Internet), sendo reconhecido como um padrão adequado para armazenamento e transferência confiáveis de conteúdo digital.

## 7. ARMAZENAMENTO (TIP)

Neste passo, utiliza-se uma ferramenta de transferência de código aberto; listamse os documentos arquivísticos prontos para o armazenamento. Um pacote de informações (de transferência) é gerado nesta etapa. Os objetos digitais que compõem o TIP devem ser alocados em pastas nomeadas previamente como:

-OBJECTS (para as mídias de vídeo), e -METADATA (para os metadados);

Importante que haja uma estrutura arquivística definida, considerando as séries documentais do quadro de arranjo e formas de apresentação do conteúdo.

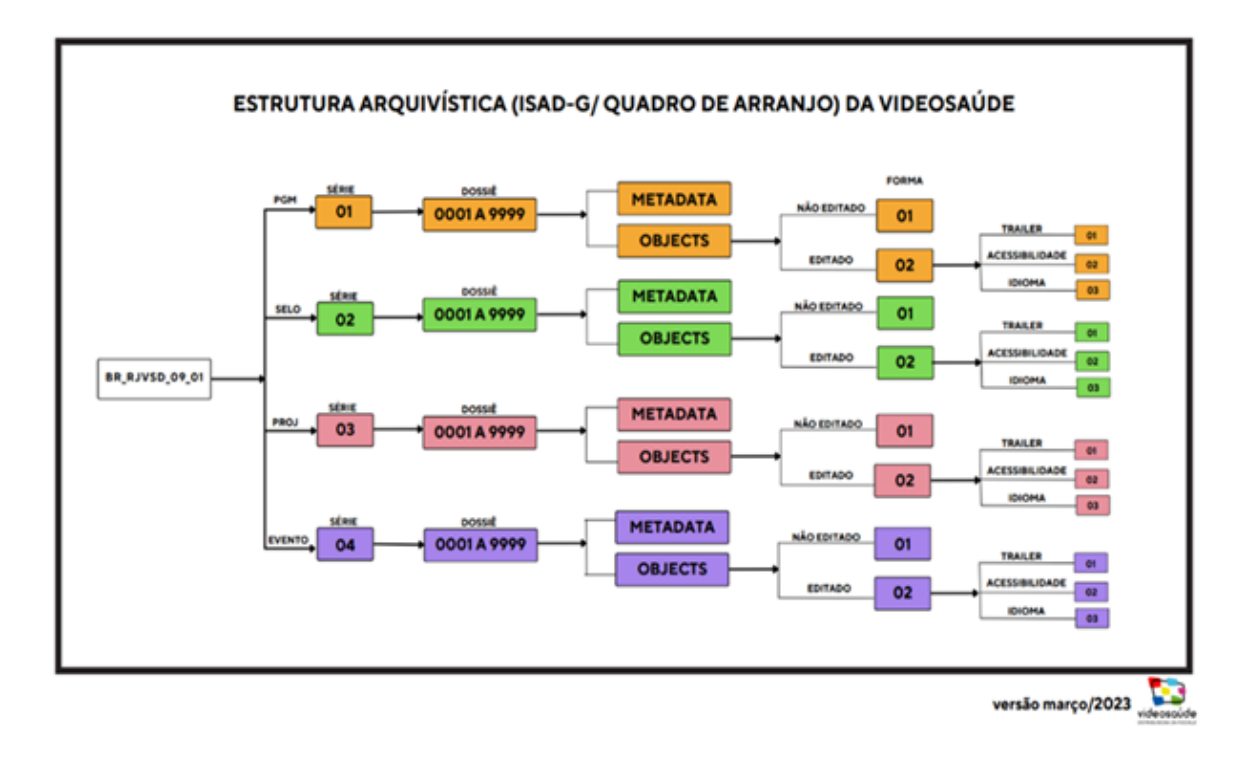

# 8 - PRESERVAÇÃO

Neste passo a interface deve permitir listar os objetos digitais e pacotes de informações que estão aptos para serem submetidos a um repositório digital confiável de preservação institucional:

-Criação de pacotes de informações de submissão - SIP

-Criação de pacotes de informações de arquivamento - AIP

-Criação de pacotes de informações de disseminação - DIP

## 9 - ACESS0

Seguindo o exemplo do que tem sido projetado na VideoSaúde Distribuidora, este passo identifica a integração do repositório digital confiável de preservação (RDCP) da Fiocruz com as plataformas de acesso da VSD (Repositório Institucional ARCA e Banco de Recursos Audiovisuais em Saúde - BRAVS) para envio de pacotes de informações de disseminação (DIP) em conformidade com as demandas da Distribuidora.

# REFERÊNCIAS

MACHADO, J. G. N.; et al. Plano de digitalização dos documentos videográficos da VideoSaúde Distribuidora da Fiocruz. Rio de aneiro: Fiocruz, 2023.

MACHADO, J. G. N.; et.al. Preservação de documentos audiovisuais: avaliação da aplicabilidade do Archivematica. Revista Brasileira de Preservação Digital. V.1 (2020) Disponível em:

<https://econtents.bc.unicamp.br/inpec/index.php/rebpred/article/view/14235> Acesso em: 30.05.2023

PONTES, E. B.; SOARES, M. L. A.. Acervos arquivísticos audiovisual e sonoro da Fiocruz: uma reflexão acerca de sua preservação digital. Revista Brasileira de Preservação Digital, Campinas, SP, v. 3, n. 00, p. e022003, 2022. DOI: 10.20396/rebpred. v3i00.16594. Disponível em:

<https://econtents.bc.unicamp.br/inpec/index.php/rebpred/article/view/16594> Acesso em: 30 maio. 2023.

PONTES, E. B.; et al. Preservando a memória audiovisual do SUS: criando um modelo de registro e documentação das etapas da digitalização. Projeto selecionado - Programa de Indução à Pesquisa e ao Desenvolvimento Tecnológico (Pipdt) – Programa Inova Fiocruz, 2021. <https://pipdt.icict.fiocruz.br/content/resultado-final-pipdt-2021>

VIDEOSAÚDE-DISTRIBUIDORA DA FIOCRUZ -VSD/Icict/Fiocruz: Sistema de controle de digitalização e preservação da VideoSaúde. 2022.